# **Esce in questi giorni Social Master Tool Evolution per la Gestione della Campagne Social Media**

Per tutti coloro che sono attenti agli applicativi legati ai Social Network segnaliamo l'uscita in questi giorni di SOCIALMASTER TOOL EVOLUTION, l'ultima versione del Tool dedicato alla gestione delle Campagne Social Media.

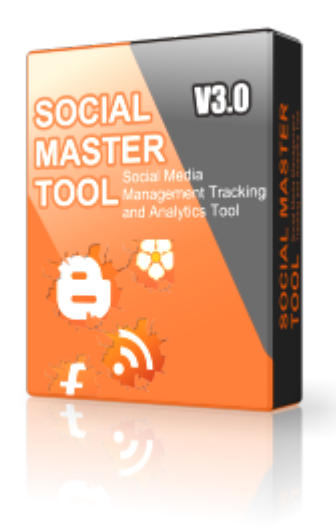

Esce in questi giorni **[SOCIAL](http://www.youtube.com/watch?v=jRRfotVFkfo) MASTE[R](http://www.youtube.com/watch?v=jRRfotVFkfo) [TOOL](http://www.youtube.com/watch?v=jRRfotVFkfo) Evolution**[,](http://www.youtube.com/watch?v=jRRfotVFkfo) [nuova](http://www.youtube.com/watch?v=jRRfotVFkfo) versio[n](http://www.youtube.com/watch?v=jRRfotVFkfo)e del [Socia](http://www.youtube.com/watch?v=jRRfotVFkfo)l Media Management Tracking and Analytics Tool per gestire le Campagne Social Media Marketing in modo semplice e organizzato. Caratteristica peculiare di questo Tool è l'ottimizzazione dell'attività "manuale" sui Profili, Contenuti, Reports mantenendo altresì la prerogativa dell'intervento umano e quindi no automatico.

Nel corso degli anni abbiamo evidenziato la necessità da parte di chi opera nel settore di un **[Social](https://sites.google.com/site/socialmedia4biz/socialmastertool/presentazione) Medi[a](https://sites.google.com/site/socialmedia4biz/socialmastertool/presentazione) [Marke](https://sites.google.com/site/socialmedia4biz/socialmastertool/presentazione)ting T[o](https://sites.google.com/site/socialmedia4biz/socialmastertool/presentazione)ol** che [cons](https://sites.google.com/site/socialmedia4biz/socialmastertool/presentazione)enta la Ges[tione](https://sites.google.com/site/socialmedia4biz/socialmastertool/presentazione) dei Contenuti sui numerosi Siti che crescono costantemente. Disporre di una Metologia Standardizata di lavoro, automatizzare le attività di Social Media Marketing, disporre di risultati tangibili tenendo traccia del lavoro effettuato. **SOCIAL MASTER TOOL** non sostituisce il lavoro manuale sui numerosi Social Media ma aiuta <sup>a</sup> farlo più facilmente <sup>e</sup> in maniera organizzata.

Vediamo nei dettagli tutte le novità introdotte negli anni da chi opera nel servizio Social Media Press Release (SMPR) e particolarmente adatto ad un uso professionale.

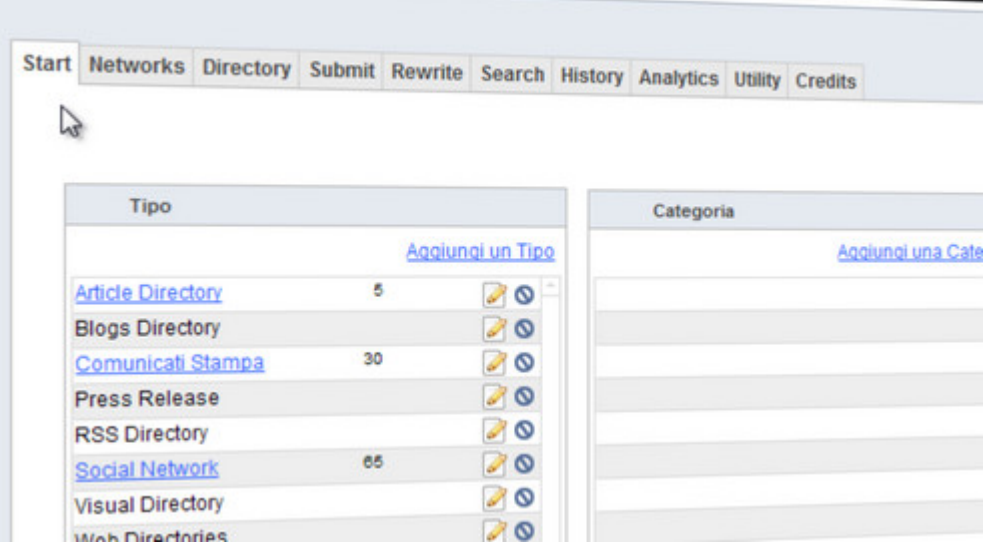

# **- START**

Il Tab Start è un Pannello di Controllo dove tutti i dati della Procedura possono risultare a portata di un Click. Nella sezione superiore la Gestione dei Siti su cui operare, in quella inferiore la gestione degli articoli. Cliccando su una Tipologia si apre la relativa Categoria, la Lingua, il Dettaglio dei Siti. Ogni colonna ha la possibilità di essere implementata con una nuova voce, e quindi editare e cancellare i singoli records. I vari Siti possono essere associati a vari Gruppi, questo semplificherà la gestione delle varie attività di Registrazione (Profili, Contenuti). Nella Sezione inferiore dedicata agli Articoli abbiamo lo storico temporale suddiviso per Codice, Titolo, Profilo, Azienda, Totali Siti (Modello), Data di Pubblicazione, Lingua, Consegna Reports, Duplicazione / Editing ...

Gli Articoli possono essere filtrati in base al Profilo o all'Azienda, questo risulta vantaggioso per semplificare la ricerca quando su lavora con molti Profili. C'è anche l'opportunità di riscrivere l'Articolo associando vari sinonimi alle parole.

## **- SUBMIT**

Scheda dedicata alla Gestione dell'Articolo dove possiamo inserire vari Titoli correlati, l'Url di riferimento (fonte) e la short-url, la Descrizione breve e completa, il Codice e l'Editor Html, Tags. La Scheda Autore/Profilo con i dati necessari in fase di registrazione. Nella sezione superiore della Scheda Articolo è visualizzato l'elenco dei Siti Selezionati dove abbiamo deciso di registrare il Contenuto sulla base del Modello predefinito (Mix).

## **- DIRECTORY**

Scheda dedicata alla Gestione dei Siti con tutti i campi necessari per le attività legate alla registrazione dei Profili/Contenuti: Url, Tipologia, Categoria, Lingua, Register, Login, Post.

## **- NETWORKS**

Scheda dedicata alla Gestione dei Profili dove sono presenti in maniera estremamente dettagliata tutti i dati necessari in fase di registrazione. E' possibile richiedere l'Accredito Stampa inviando via email tutti i dati necessari alle Redazioni Online.

I Siti associati ai vari Gruppi (Article, Comunicati Stampa, Bookmarking, Microblogging, Social News, Docs Share, Video Share, Photo Share) vengono facilmente visualizzati per la registrazione del Profilo mantenendo traccia nel database della Username e Password per i successivi accessi.

# **- REWRITE**

Scheda dedicata alla Gestione dell'Editing dei Contenuti. La possibilità di selezionare varie parole del Testo e associare ad esse dei Sinonimi che andranno a rieditare il Testo e il Codice Html dell'Articolo.

# **- SEARCH**

Scheda dedicata alle Ricerche dove è possibile inserire le Stringhe di ricerca e selezionare il Sito dove effettuarla. Questo è importante per verificare l'avvenuta Pubblicazione dell'Articolo e memorizzare l'Url di riferimento. E' possibile decidere su quali Siti preferenziali (il Flag di ricerca viene inserito nella Scheda del Sito) effettuare la ricerca.

# **- HISTORY**

Nel Tab History viene riportato l'Elenco Articolo di tutti i siti dove è stato registrato l'Articolo. E' possibile inserire per ogni Records anche l'indirizzo Web (Url Publisher) dove è compare il Contenuto per ottenere il Link diretto all'informazione. Da questa sezione possiamo Stampare il Publishing Report o esportarlo in formato Pdf.

## **- ANALYTICS**

In Questa Sezione possiamo tenere traccia di quante volte è stato Visto, Scaricato, Embeddato etc. un contenuto pubblicato ottenendo Reports di Tracciatura con relativi Grafici.

# **- UTILITY**

In Questa Sezione è possibile gestire il Backup/Recovery dei vari database che compongono il gestionale

## **- CREDITS**

In Questa Sezione è possibile attivare Credits per l'utilizzo del Tool.

## **SOCIAL MASTER TOOL EVOLUTION** viene proposto con formula All in One:

Gestionale SOCIAL MASTER TOOL (EVO)

- + 1 Campagna One Shot su 90 Canali (Plan2)
- + 150 Credits
- + Formazione Campagna Social Media Press:

Questa Formula prevede la Realizzazione di una Campagna Social Media Press (SMPR)

distribuita su 90 Siti. Contemporaneamente l'utente potrà utilizzare il Tool in maniera autonoma, in tutte le sue funzioni utilizzando i Credits a disposizione che consentono la Preparazione e Distribuzione di un Articolo su 100 Siti. Tutta le varie fasi della Campagna saranno illustrati tramite un Corso di Formazione SMPR personalizzato per l'Azienda.

é possibile richiedere una **Demo Online** accedendo alla **[Meeting](https://connectnow.acrobat.com/claudioancillotti) Room [Connect](https://connectnow.acrobat.com/claudioancillotti)Now** (su prenotazione)

**Fonte:** 2.0TaskForceItaly - Social Media News